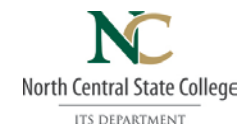

# NC State Student Login

All student accounts will be automatically set up for you.

### **Username**

Student username for Canvas, Office 365 Email, My Password Services, and MyNC will consist of the following:

- The first five letters of your last name
- Followed by your first initial
- Followed by your middle initial
- Followed by the month you were born (using two digits)
- Followed by the day you were born (also using two digits)

*For example:* The login for a student named Jessica Ann Monroe, with a birth date of September 8th would be: monroja0908.

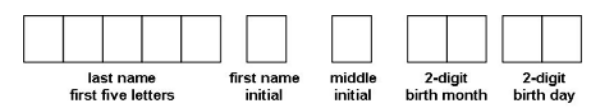

If you do not have five letters in your last name the system will use your entire last name. If you do not have a middle name the system will skip adding your middle initial. For names that have spaces or punctuation the system will leave it out. E.g.: the last name O'Connor will be "oconn" in your username, and De La Hoya will be "delah"...

## **Synchronized Password**

All student passwords for Canvas, Office 365 Email, My Password Services, and MyNC will be synchronized and will consist of the following:

- First two letters of your first name (capitalized)
- Followed by the last four of your social security number
- Followed by the first two letters of your last name (lower case).

*For example:* The password for Jessica Ann Monroe would be: JE1234mo.

## **My Password Services**

NC State has a web based password self-service management tool for students called My Password Services. Your login will be the same username and password as above. You can only change your password through this program.

## **Password Requirements**

If you choose to change your password, you must follow these specifications: password must be at least eight characters long and contain 3 out of 4 elements: upper case, lower case, numbers, or special characters.

## **Office 365 Login**

Your Office 365 login requires you to use your **email address as your user name**. Your email address would be your username@mail.ncstatecollege.edu. The password is the same as above.

## **Transcripts**

Transcripts can be obtained online through MyNC. Only current students have login access. Please contact the IT Service Desk for username and password if you are no longer a current student yet need transcripts.

**Please contact the IT Service Desk at 419-755-4734 if you need assistance logging in.**

*IT Service Desk 419.755.4734 ~ [itservicedesk@ncstatecollege.edu](mailto:itservicedesk@ncstatecollege.edu) ~ revised 1/19*